11.11.2011

# Текстовый процессор

### Для чего предназначены текстовые редакторы?

Текстовый редактор (ТР)- это прикладная программа, позволяющая создавать текстовые документы, редактировать их, просматривать содержимое документа на экране, распечатывать документ

Для чего предназначены текстовые процессоры?

текстовые редакторы с широкими возможностями форматирования текста, включения графики, проверки правописания и прочего

**Примеры текстовых редакторов:** WRITE, блокнот и др.

**Примеры текстовых процессоров**: MS WORD, Лексикон, StarOffice Writer и др.

### **ДОПОЛНИТЕЛЬНЫЕ ВОЗМОЖНОСТИ ТЕКСТОВЫХ ПРОЦЕССОРОВ**

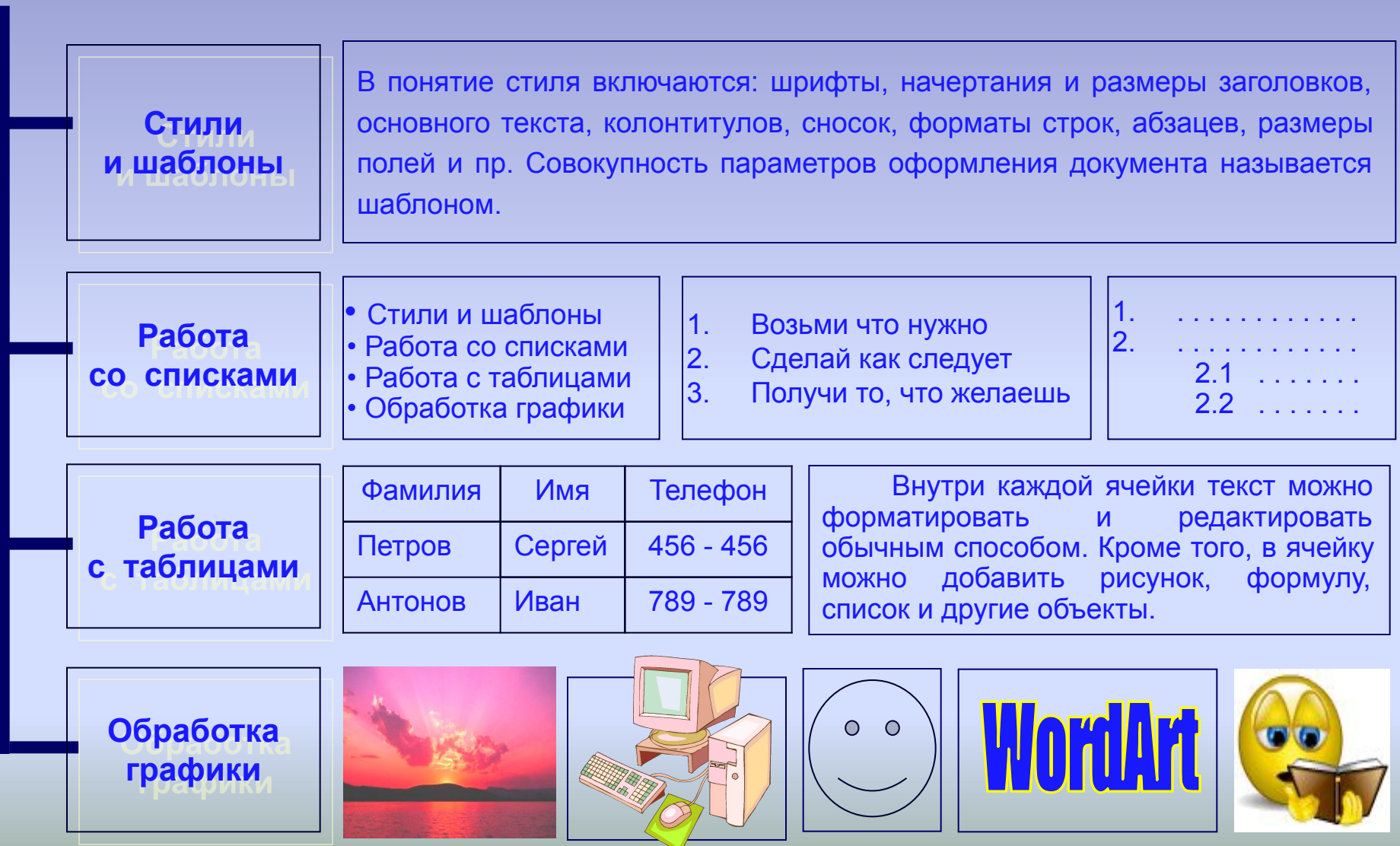

### **Структурные единицы текста**

Данные, с которыми работают текстовые редакторы, это символьная информация. Наименьшим элементом текста является один символ.

Слова- это символьные последовательности, отделяемые друг от друга пробелами или знаками препинания.

Структурными единицами текста также являются: слово, строка, абзац, страница, раздел.

## **Среда текстового редактора (ТР)**

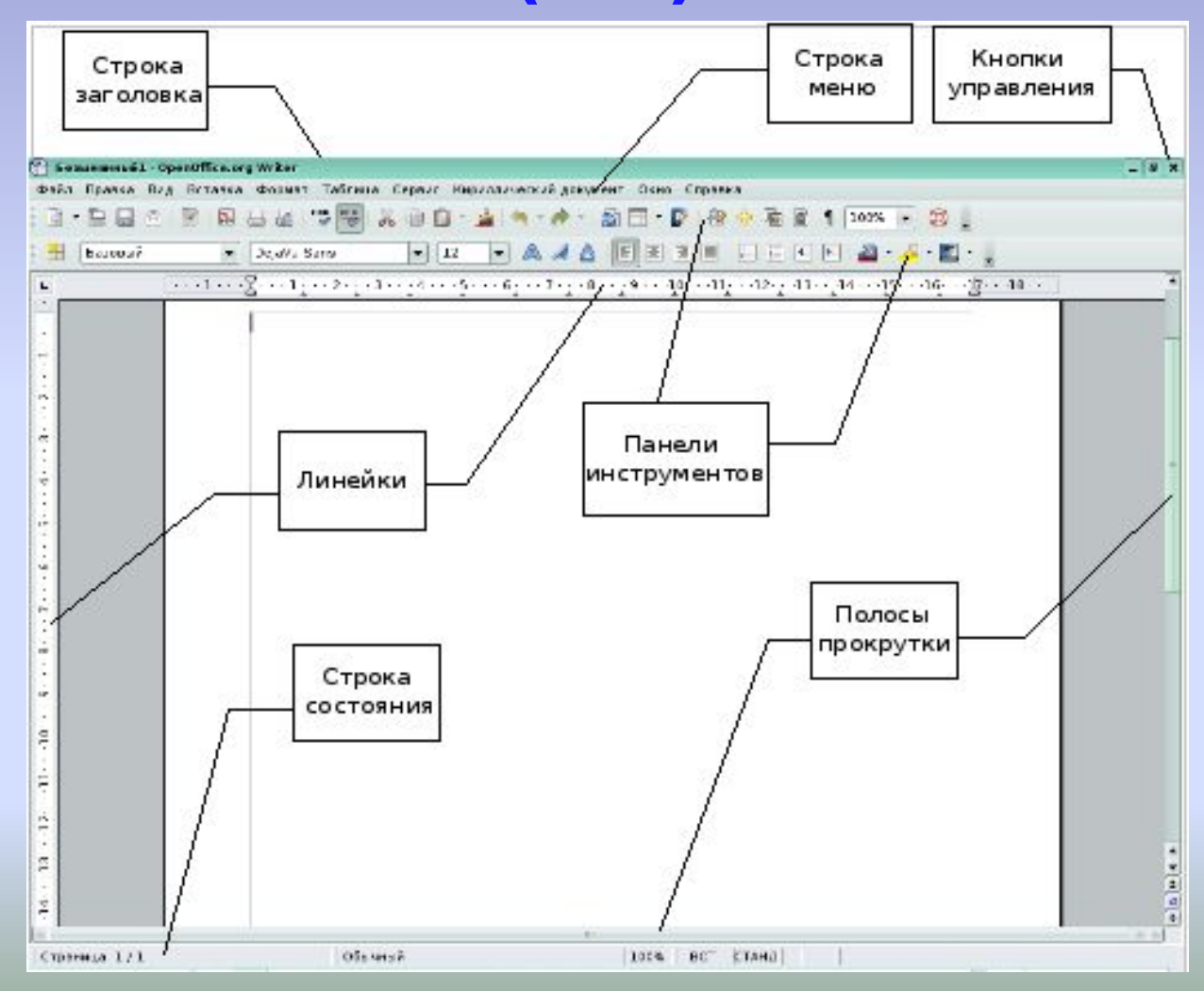

## Среда текстового редактора (ТР)

- **1. Рабочее поле** текстового редактора это экран дисплея, на котором отображаются все действия, выполняемые текстовым редактором.
- **2. Интерфейс** это те средства, с помощью которых пользователь может общаться с текстовым редактором и управлять им.

## **Интерфейс**

разделы «Файл", «Правка», «Вид» и т.д. □*панель инструментов* (одну или несколько) для работы с приложением. Панель инструментов содержит кнопки с рисунками, соответствующими наиболее часто выполняемым командам.

□*строка главного меню* для работы с

приложением. Главное меню содержит

## **Интерфейс**

□ *полосы прокрутки* (вертикальная и горизонтальная). Позволяют просмотреть содержимое окна, находящееся за границами его видимой части. Бегунок на полосе прокрутке соответствует вашему взгляду при просмотре документа.

## **Интерфейс**

- □ *строка состояния*. Она, как правило, расположена в нижней строке окна и содержит различные индикаторы состояния, например, количество страниц в документе, положение курсора ввода и т.п.
- □ *контекстное меню*. Оно вызывается нажатием на правую клавишу мыши. Как правило, содержит часть команд главного меню уместных в данной ситуации. Упрощает работу с приложением.

Перечислите основные режимы работы текстового редактора

#### **ВВОД – РЕДАКТИРОВАНИЕ ТЕКСТОВОЙ ИНФОРМАЦИИ**

#### **ДОПОЛНИТЕЛЬНЫЕ РЕЖИМЫ РАБОТЫ ТР**

- ∙ Ввод текста с клавиатуры
- ∙ Редактирование текста
- ∙ Управление шрифтами
- ∙ Форматирование текста
- ∙ Работа с фрагментами текста
- ∙ Работа с окнами
- ∙ Поиск и замена
- ∙ Проверка правописания
- ∙ Работа с файлами
- ∙ Печать
- ∙Помощь

#### **РЕЖИМ ВВОДА И РЕДАКТИРОВАНИЯ ТЕКСТА**

В режиме ввода и редактирования по экрану дисплея перемещается курсор, который указывает текущую позицию для ввода символов

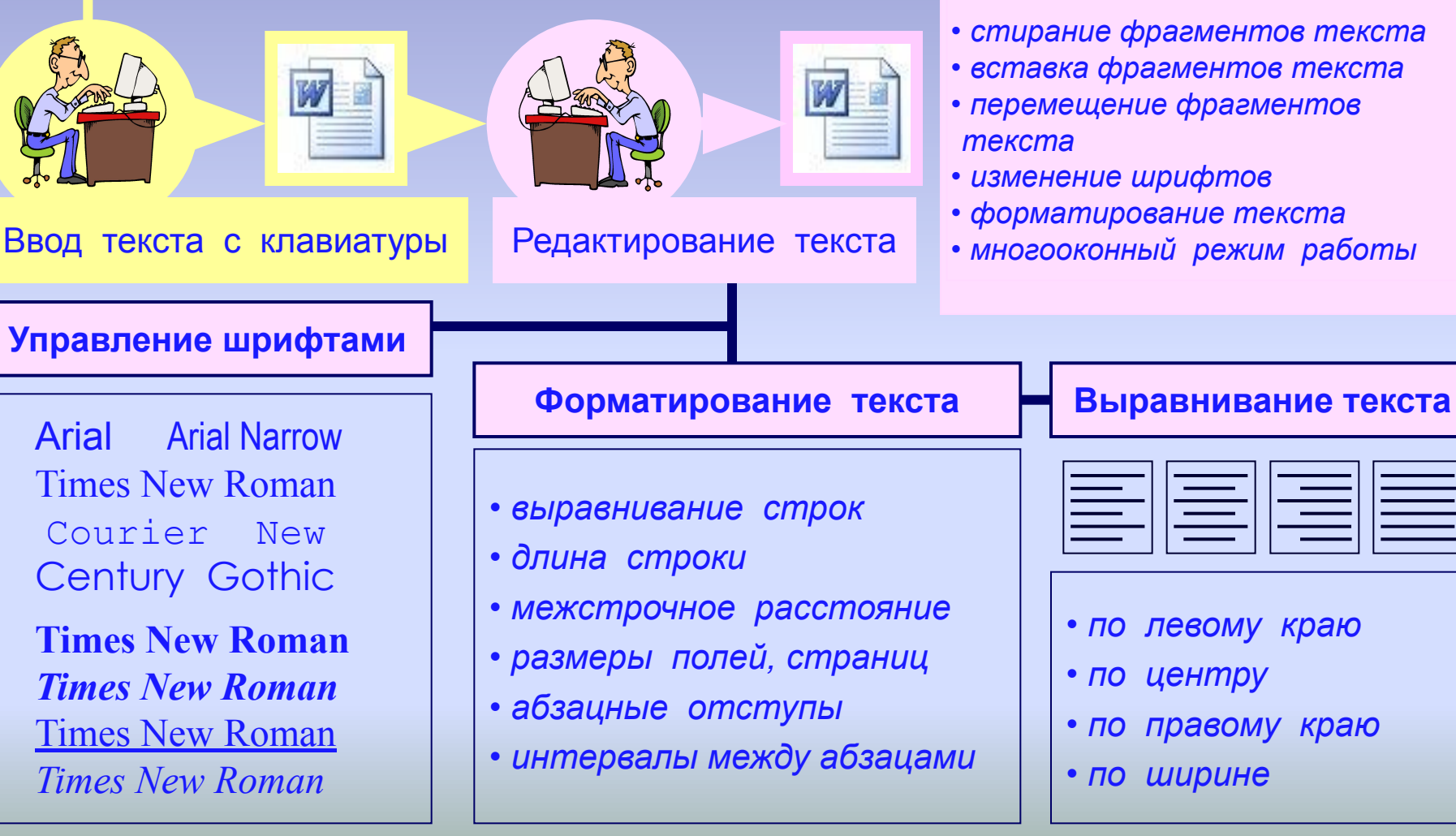

#### **РЕДАКТИРОВАНИЕ –** это

внесение любых изменений в набранный текст.

- *стирание фрагментов текста*
- *вставка фрагментов текста*
- *перемещение фрагментов*
- *изменение шрифтов*
- *форматирование текста*
- *многооконный режим работы*

### **Домашнее задание**

- □ Учебник. §14, 15
- □ Записи

*Практическая работа «Формирование приемов квалифицированного клавиатурного письма»*

**Цель:** сформировать и развить у учащихся навыки по освоению «слепого» десятипальцевого метода клавиатурного письма.

## **Исходное положение пальцев на клавиатуре**

Основным рядом клавиатуры считается второй. Входящие в состав этого ряда буквы наиболее часто встречаются в текстах. В исходной позиции пальцы должны находиться над следующими клавишами основного ряда.

## **Исходное положение пальцев на клавиатуре**

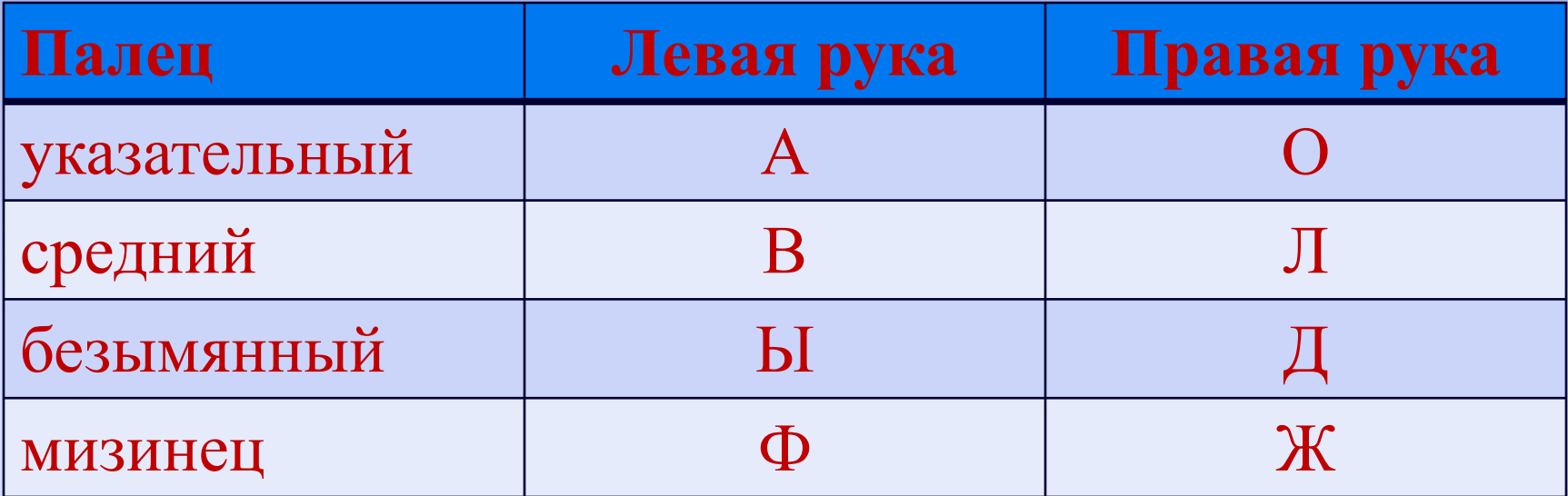

вол вол вол вол вол вол вол вол вол вол вол ода ода ода ода ода ода ода ода ода ода ода вол вол вол вол вол вол вол вол вол вол вол вол ода ода ода ода ода ода ода ода ода ода ода жал жал жал жал жал жал жал жал жал жал жал два два два два два два два два два два два два жал жал жал жал жал жал жал жал жал жал жал два два два два два два два два два два два два

### **Упражнение 1**

лад лад лад лад лад лад лад лад лад лад лад дол дол дол дол дол дол дол дол дол дол дол лад лад лад лад лад лад лад лад лад лад лад дол дол дол дол дол дол дол дол дол дол дол выл выл выл выл выл выл выл выл выл выл выл дал дал дал дал дал дал дал дал дал дал дал выл выл выл выл выл выл выл выл выл выл выл дал дал дал дал дал дал дал дал дал дал дал

### **Упражнение 2**

выла выла выла выла выла выла выла выла

овод овод овод овод овод овод овод овод овод

выла выла выла выла выла выла выла выла

овод овод овод овод овод овод овод овод овод

**Упражнение 3**